**Version 01/14**

C E

# D **BEDIENUNGSANLEITUNG**

## **USB-Datenlogger**

BEST.-NR. 10 50 33 DC-SPANNUNGSLOGGER ..DL-191V" **BEST.-NR. 10 50 34 STROMLOGGER , DL-191A**"

## **BestimmungsgemäSSe Verwendung**

Mit dem batteriebetriebenen Datenlogger DL-191V können Spannungen von 0 – 30 V/DC gemessen und aufgezeichnet werden. Der Datenlogger DL-191A misst Ströme von 4 – 20 mA und zeichnet diese ebenfalls auf. Die Messdaten werden autark in einstellbaren Intervallen von 0,0025 s bis 24 h aufgezeichnet. Es können max. 32 000 Messwerte gespeichert werden. Somit ist eine Datenaufzeichnung über längere Zeit möglich.

Eine platzsparende Montage ist mittels Wandhalterung möglich. Der Datenlogger wird wie ein handelsüblicher USB-Datenträger an einem Computer angeschlossen und ausgelesen. Die Auswertung erfolgt grafisch mittels der im Lieferumfang enthaltenen Software. Ein Datenexport für eine tabellarische Auswertung ist möglich. Zusätzlich sind die erfassten Daten für die weitere Verarbeitung speicherbar.

Die Stromversorgung erfolgt über eine langlebige Lithium-Batterie. Somit ist eine lange Aufzeichnungsdauer gewährleistet.

Der Datenlogger darf im geöffneten Zustand, mit geöffnetem Batteriefach bzw. bei fehlendem Batteriefachdeckel, nicht betrieben werden. Messungen unter widrigen Umgebungsbedingungen wie z.B. Staub und brennbare Gase, Dämpfe oder Lösungsmittel sind nicht zulässig.

Die Sicherheitshinweise und alle anderen Informationen dieser Bedienungsanleitung sind unbedingt zu beachten.

Dieses Produkt erfüllt die gesetzlichen, nationalen und europäischen Anforderungen. Alle enthaltenen Firmennamen und Produktbezeichnungen sind Warenzeichen der jeweiligen Inhaber. Alle Rechte vorbehalten.

#### **Lieferumfang**

- Datenlogger
- USB-Schutzkappe
- • Lithium Batterie
- • Wandhalterung
- • CD mit Software (für Windows® 2000/XP/Vista/Windows® 7/Windows® 8)
- • Bedienungsanleitung

#### **Symbol-Erklärungen**

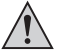

Ein in einem Dreieck befindliches Ausrufezeichen weist auf wichtige Hinweise in der Bedienungsanleitung hin.

## **Sicherheitshinweise**

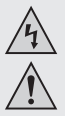

**Bei Schäden, die Nichtbeachten dieser Bedienungsanleitung verursacht werden, erlischt die Gewährleistung/Garantie! Für Folgeschäden übernehmen wir keine Haftung!**

**Bei Sach- oder Personenschäden, die durch unsachgemäße Handhabung oder Nichtbeachten der Sicherheitshinweise verursacht werden, übernehmen wir keine Haftung! In solchen Fällen erlischt die Gewährleistung/Garantie.**

- • Aus Sicherheits- und Zulassungsgründen (CE) ist das eigenmächtige Umbauen und/oder Verändern des Produkts nicht gestattet. Zerlegen Sie es nicht.
- Das Produkt ist kein Spielzeug. Lassen Sie deshalb in Anwesenheit von Kindern besondere Vorsicht walten.

 Betreiben Sie das Produkt so, dass es von Kindern nicht erreicht werden kann.

- • Verwenden Sie das Produkt niemals gleich dann, wenn es von einem kalten in einen warmen Raum gebracht wird. Das dabei entstehende Kondenswasser kann unter Umständen das Produkt zerstören.
- Vermeiden Sie folgende widrige Umgebungsbedingungen am Aufstellungsort oder beim Transport:
- Kälte oder Hitze, direkte Sonneneinstrahlung
- Staub oder brennbare Gase, Dämpfe oder Lösungsmittel
- starke Vibrationen, Stöße, Schläge

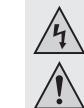

- • Lassen Sie das Verpackungsmaterial nicht achtlos liegen, dieses könnte für Kinder zu einem gefährlichen Spielzeug werden.
- Gehen Sie vorsichtig mit dem Produkt um, durch Stöße, Schläge oder dem Fall aus bereits geringer Höhe wird es beschädigt.
- • Montieren Sie stets nach dem Auslesen die USB-Staubschutzkappe, um Verschmutzungen am USB-Kontakt zu vermeiden.

#### **Allgemeine Batteriehinweise**

- • Batterien gehören nicht in Kinderhände.
- • Lassen Sie Batterien nicht offen herumliegen, es besteht die Gefahr, dass diese von Kindern oder Haustieren verschluckt werden. Suchen Sie im Falle eines Verschluckens sofort einen Arzt auf.
- • Ausgelaufene oder beschädigte Batterien können bei Berührung mit der Haut Verätzungen verursachen, benutzen Sie deshalb in diesem Fall geeignete Schutzhandschuhe.
- • Batterien dürfen nicht kurzgeschlossen, zerlegt oder ins Feuer geworfen werden. Es besteht Explosionsgefahr.
- • Herkömmliche nicht wiederaufladbare Batterien dürfen nicht aufgeladen werden, Explosionsgefahr!
- • Achten Sie beim Einlegen der Batterie auf die richtige Polung (Plus/+ und Minus/- beachten).

#### **Bedienelemente**

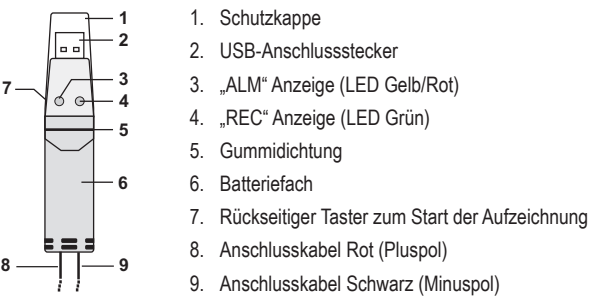

#### **Inbetriebnahme**

Der Datenlogger ist am USB-Port mit einer transparenten Schutzkappe ausgestattet. Diese muss zum Wechseln der Batterie bzw. zum Auslesen über einen Computer abgenommen werden.

Montieren Sie die Schutzkappe stets während einer Datenaufzeichnung.

#### **Batterie einlegen/wechseln**

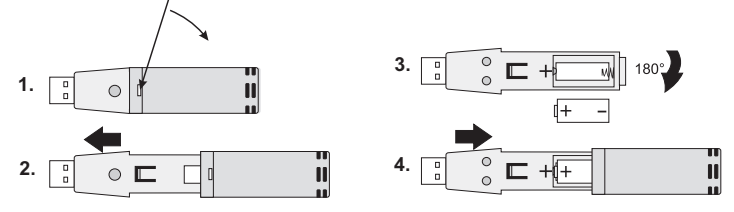

- 1. Öffnen Sie mit einem spitzen Gegenstand (z.B. kleiner Schraubendreher etc) das Gehäuse. Hebeln Sie das Gehäuse in Pfeilrichtung auf.
- 2. Ziehen Sie den Datenlogger aus dem Gehäuse.
- 3. Drehen Sie den Datenlogger um und setzen die Batterie polungsrichtig in das Batteriefach. Beachten Sie die Polaritätsangaben im Batteriefach. Die beiden LEDs leuchten zur Kontrolle abwechselnd kurz auf (Grün, Gelb, Grün).
- 4. Schieben Sie den Datenlogger zurück ins Gehäuse bis dieser einrastet. Der Datenlogger ist bereit zur Programmierung.

#### **Software-/Treiber-Installation**

- 1. Legen Sie die CD in das CD-Rom-Laufwerk Ihres Computers ein.
- 2. Die Installation beginnt automatisch. Falls nicht, gehen Sie bitte in Ihr CD-ROM-Verzeichnis und öffnen Sie dort die Installationsdatei "autorun.exe".
- 3. Wählen Sie Ihre gewünschte Sprache aus (Deutsch, Englisch oder Französisch).
- 4. Folgen Sie den Anweisungen im Dialogfenster, wählen Sie das Zielverzeichnis für die Installation aus und führen Sie die Installation durch.
- 5. Beachten Sie für nähere Informationen bitte die auf der CD enthaltene Bedienungsanleitung.
- 6. Bei der beiliegenden Software handelt es sich um die Voltsoft Standard Edition. Die Professional Version. (Voltsoft Datenlogger, Nr. 10 13 33) kann separat erworben werden. Mit Erwerb der Professional Version erhalten Sie den entsprechenden Lizenzschlüssel. Folgen Sie den Anweisungsschritten der Voltsoft Bedienungsanleitung, um ein Upgrade Ihrer Software zur Professional Version durchzuführen und diese zu registrieren.

## **Bedienung**

#### **a) Messung aufzeichnen**

Der Anschluss des Daten-Loggers erfolgt über die beiden am Kabelende befindlichen Krokodilklemmen.

Nachdem der Datenlogger am gewünschten Produkt angeschlossen wurde, kann der Aufzeichnungsvorgang durch Drücken der Taste "7" gestartet werden. Dies wird durch das gleichzeitige Blinken der LED "REC" und "ALM" signalisiert.

Nach Erreichen der voreingestellten Zeit wird die Aufzeichnung automatisch beendet.

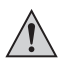

**Achten Sie beim Anschluss am gewünschten Verbraucher immer auf die korrekte Polung (Rote Leitung +/Schwarze Leitung -)**

#### **Spannungsmessung "DL-191V"**

Verbinden Sie die Krokodilklemmen parallel mit dem zu messenden Verbraucher. Rote Leitung Pluspol, Schwarze Leitung Minuspol.

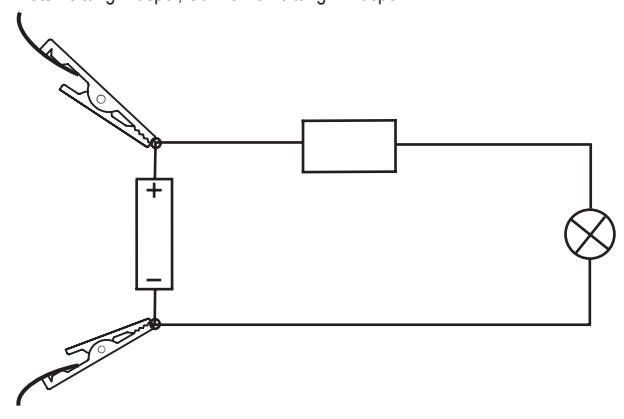

#### **Strommessung "DL-191A"**

Verbinden Sie die Krokodilklemmen in Reihe mit dem zu messenden Verbraucher.

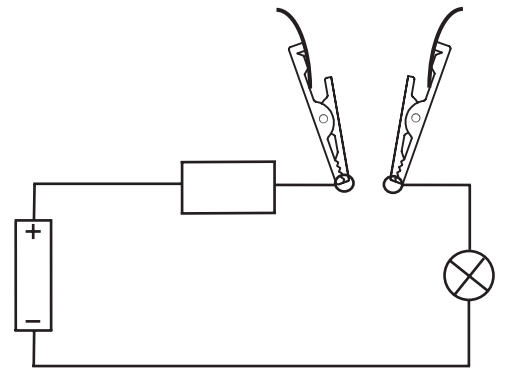

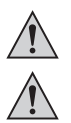

**Überschreiten Sie auf keinen Fall die max. zulässigen Eingangsgrößen. Berühren Sie keine Schaltungen oder Schaltungsteile!**

**Kontrollieren Sie vor Messbeginn die angeschlossenen Messleitungen auf Beschädigungen wie z.B. Schnitte, Risse oder Quetschungen. Defekte Messleitungen dürfen nicht mehr benutzt werden!**

#### **b) Auslesen der Werte**

- 1. Starten Sie die Voltsoft-Software und verbinden Sie den Datenlogger mit dem Computer. Folgen Sie den Anweisungen des Software-Handbuches (Kapitel 3).
- 2. Trennen Sie den Datenlogger nach dem Auslesen wieder vom USB-Port Ihres Computers

#### **Wartung und Reinigung**

Der Datenlogger ist bis auf einen gelegentlichen Batteriewechsel wartungsfrei.

Reinigen Sie den Datenlogger niemals im Aufzeichnungs- oder Auslesemodus.

Zur Reinigung genügt ein trockenes, weiches, sauberes Tuch. Verwenden Sie keine aggressiven Reinigungsmittel, dies kann zu Verfärbungen führen. Drücken Sie beim Reinigen nicht zu stark auf die Oberfläche, um Kratzspuren zu vermeiden.

#### **Entsorgung**

**a) Allgemein**

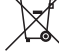

Entsorgen Sie das Produkt am Ende seiner Lebensdauer gemäß den geltenden gesetzlichen Bestimmungen.

#### **b) Batterien**

Sie als Endverbraucher sind gesetzlich (Batterieverordnung) zur Rückgabe aller gebrauchten Batterien verpflichtet; eine Entsorgung über den Hausmüll ist untersagt.

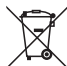

Schadstoffhaltige Batterien sind mit nebenstehendem Symbol gekennzeichnet, das auf das Verbot der Entsorgung über den Hausmüll hinweist. Die Bezeichnungen für das ausschlaggebende Schwermetall sind: Cd = Cadmium, Hg = Quecksilber, Pb = Blei. Ihre verbrauchten Batterien können Sie unentgeltlich bei den Sammelstellen Ihrer Gemeinde oder überall dort abgeben, wo Batterien verkauft werden.

#### **Technische Daten**

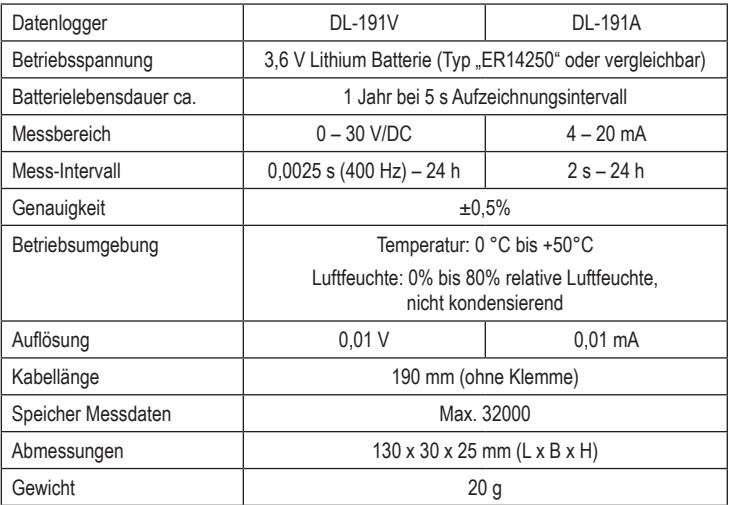

#### **Impressum** D

Diese Bedienungsanleitung ist eine Publikation von Voltcraft®, Lindenweg 15, D-92242 Hirschau, Tel.-Nr. 0180/586 582 7 (www.voltcraft.de). Alle Rechte einschließlich Ubersetzung vorbehalten. Reproduktionen jeder Art, z.B. Fotokopie, Mikroverfilmung, oder die Erfassung in<br>elektronischen Datenverarbeitungsanlagen, bedürfen der schriftlichen Genehmigung des Hera verboten.

Diese Bedienungsanleitung entspricht dem technischen Stand bei Drucklegung. Änderung in Technik und Ausstattung vorbehalten. **© Copyright 2014 by Voltcraft®**

## G **OPERATING INSTRUCTIONS**

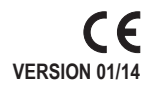

## **USB Data Logger**

**ITEM NO. 10 50 33 DC VOLTAGE LOGGER "DL-191V" ITEM NO. 10 50 34 CURRENT LOGGER , DL-191A**"

## **Intended Use**

The battery operated data logger DL-191V is used to measure and record voltages of 0 - 30 V/DC. The data logger DL-191A measures and records currents of 4 - 20 mA. The measuring data is recorded automatically at adjustable intervals from 0.0025 s up to 24 h. You can save up to a maximum of 32,000 measured values. This enables data recording over a longer period of time.

A space-saving installation by mounting on the wall is also possible. The data logger is connected to a computer like a standard USB data carrier and is read there. The analysis is done graphically using the software included in the delivery. Data export for table evaluation is also possible. In addition, the recorded data can be saved for further processing.

A long-life lithium battery supplies the power. This ensures a very long recording time.

The data logger must not be operated when it is open, i.e. with an open battery compartment or when the battery compartment cover is missing. Measuring under adverse ambient conditions such as dust and flammable gasses, vapours or solvents is not admissible.

Always observe the safety instructions and all other information included in these operating instructions.

This product complies with the applicable national and European requirements. All names of companies and products are the trademarks of the respective owners. All rights reserved.

## **Package Contents**

- Data logger
- USB protecting cap
- Lithium battery
- Wall bracket
- • CD with software (for Windows® 2000/XP/Vista/Windows® 7/Windows® 8)
- Operating instructions

## **Explanation of the symbols**

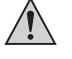

In the operating manual, an exclamation mark inside a triangle indicates important instructions.

#### **Safety Instructions**

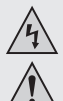

**The warranty will be void in the event of damage caused by failure to observe these safety instructions! We do not assume any liability for any resulting damage!**

 **We shall not accept liability for damage to property or personal injury caused by incorrect handling or non-compliance with the safety instructions! In such cases, the warranty will be null and void.**

- The unauthorised conversion and/or modification of the product is not permitted for safety and approval reasons (CE). Never dismantle the product.
- The product is not a toy. Therefore, be especially careful when children are around. Use the product where it is out of the reach of children.
- • Never use the product immediately after it has been taken from a cold room to a warm one. The condensation that forms might damage the product under certain circumstances.
- Avoid the following adverse conditions at the installation location and during transport:
- Extreme cold or heat, direct sunlight
- Dust or flammable gases, fumes or solvents
- Strong vibrations, impacts or blows

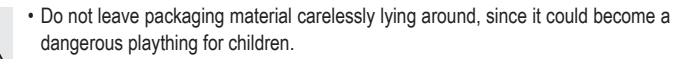

- Handle the product with care; it can be damaged by impacts, blows, or accidental falls, even from a low height.
- Always position the USB protective cap after each reading in order to avoid soiling on the USB contact.

## **General Battery Instructions**

- Batteries should be kept out of the reach of children.
- • Do not leave batteries lying around in the open; there is a risk of them being swallowed by children or pets. If they are swallowed, consult a doctor immediately.
- Leaking or damaged batteries can lead to caustic burning of the skin. Therefore, use suitable protective gloves.
- Batteries/rechargeable batteries must not be short-circuited, opened or thrown into a fire. There is a risk of explosion.
- • Do not recharge normal, non-rechargeable batteries, risk of explosion!
- Please pay attention to the correct polarity (plus/+ and minus/-) when inserting the battery.

#### **Controls**

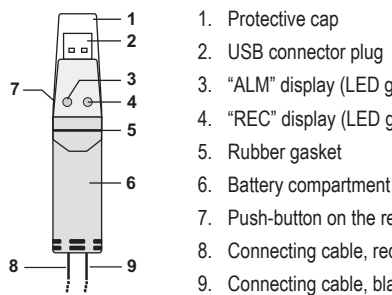

- 3. "ALM" display (LED green/red)
- "REC" display (LED green)
- - 7. Push-button on the rear to start the recording
	- 8. Connecting cable, red (positive pole)
	- Connecting cable, black (negative pole)

#### **Getting Started**

The data logger is equipped with a transparent protective cap on the USB port. If you want to replace the battery or read the data via a computer, the protective cap has to be removed. Always position the protective cap during data logging.

## **INSERTING/REPLACING BATTERIES**

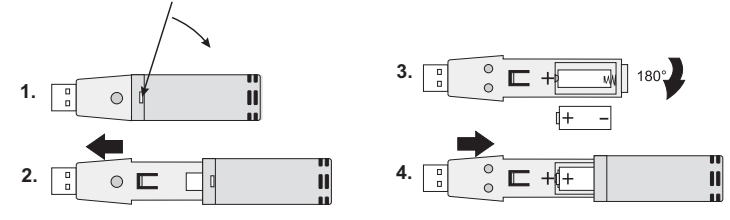

- 1. With a pointed object (e.g. a small screwdriver or similar), open the casing. Lever the casing off in the direction of the arrow.
- 2. Pull the data logger from the casing.
- 3. Turn the data logger around and insert the battery into the battery compartment observing the right polarity. Observe the polarity markings in the battery compartment. The two displays briefly light up for control purposes (green, yellow, green).
- 4. Slide the data logger back into the casing until it snaps into place. Now the data logger is ready for programming.

#### **Driver/software installation**

- 1. Place the CD in the appropriate drive of your computer.
- 2. The installation starts. If not, open your CD ROM directory and then the installation file "autorun exe"
- 3. Select the desired language (German, English or French).
- 4. Follow the instructions in the dialogue window, select the target folder for the installation and carry out the installation.
- 5. For more information please take note of the operating instructions contained on the CD.
- 6. The software enclosed is the Voltsoft Standard Edition. The professional version (Voltsoft Data Logger, no. 10 13 33) can be acquired separately. When you purchase the professional version, you will get the corresponding licence key. Follow the instructions in the Voltsoft operating manual in order to perform an upgrade from your software to the professional version and to register the software.

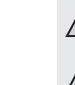

## **Operation**

#### **a) Recording the measurement**

The connection of the data logger takes place via the two crocodile clamps located at the cable ends.

After connecting the data logger to the desired product, the logging process can be started by pressing the "7" key. The start is signalled by the simultaneous blinking of the LEDs "REC" and "ALM".

Once the preset recording time is reached, the recording is terminated automatically.

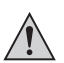

**Always pay attention to the correct polarity when connecting to the desired consumer load (red cable +/black cable -)**

#### **Voltage measurement "DL-191V"**

Connect the crocodile clamps parallel to the consumer load to be measured. Red cable = positive terminal, black cable = negative terminal.

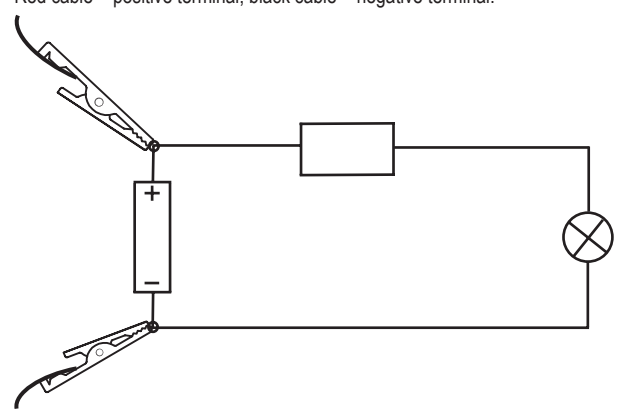

#### **Measuring the current "DL191A"**

Connect the crocodile clamps parallel to the consumer load to be measured.

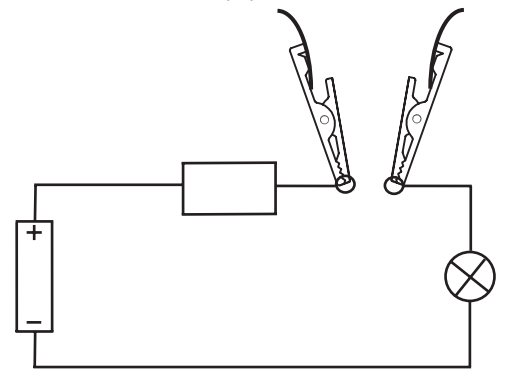

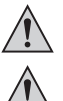

**Never exceed the maximum admissible input values. Never touch any circuits or parts of circuits!**

**Before making measurements, check the connected measuring lines for damage such as cuts, cracks or pinches. Defective measuring cables must no longer be used.**

#### **b) Reading out the values**

- 1. Connect the Voltsoft Software and connect the data logger to the computer. Follow the instructions of the software manual (chapter 3).
- 2. Disconnect the data logger from the USB port of your computer after reading out the values.

#### **Maintenance and Cleaning**

The product requires no servicing on your part apart from any necessary replacement of the battery.

Never clean the data logger while it is in the logging or reading mode.

Use a clean, dry, soft cloth for cleaning. Do not use aggressive cleaning agents, as these can cause discolouration. Do not press too strongly on the surface when cleaning, to prevent scratch marks.

#### **Disposal**

## **a) General instructions**

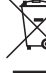

Dispose of unserviceable products in accordance with the relevant statutory regulations.

#### **b) Batteries**

You as the ultimate consumer are legally obliged (Regulation on Spent Batteries) to return all dead batteries and accumulators. Disposal in the household waste is prohibited.

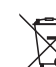

Contaminated rechargeable batteries are labelled with these symbols to indicate that disposal in the domestic waste is forbidden. The symbols of the relevant heavy metals are: Cd = Cadmium, Hg = Mercury, Pb = Lead. You can return your used batteries/rechargeable batteries free of charge to the official collection points in your municipality, in our stores, or anywhere where batteries or rechargeable batteries are sold.

#### **Technical Data**

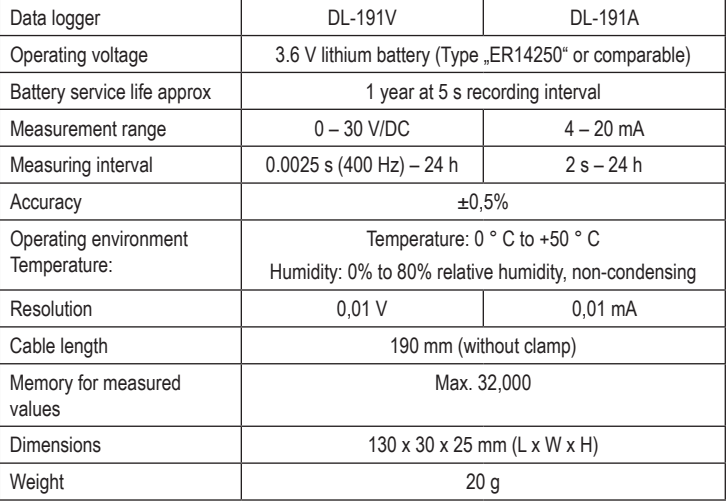

 **Legal notice** G

These operating instructions are a publication by Voltcraft®, Lindenweg 15, D-92242 Hirschau/Germany, Phone +49 180/586 582 7 (www.voltcraft.de).

All rights including translation reserved. Reproduction by any method, e.g. photocopy, microfilming, or the capture in electronic data processing<br>systems require the prior written approval by the editor. Reprinting, also i These operating instructions represent the technical status at the time of printing. Changes in technology and equipment reserved.

**© Copyright 2014 by Voltcraft®**

# F **NOTICE D'EMPLOI**

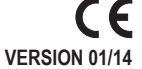

# **Enregistreur de données USB**

- 
- **N° de commande 10 50 33 enregistreur de tension CC « DL-191V » N° de commande 10 50 34 enregistreur de courant « DL-191A »**

## **Utilisation conforme**

L'enregistreur de données fonctionnant sur pile DL-191V permet de mesurer et enregistrer des tensions comprises entre 0 et 30 V/CC. L'enregistreur de données DL-191A mesure des courants compris entre 4 et 20 mA et les enregistre. Les données mesurées sont enregistrées de façon autonome à des intervalles de temps réglables, allant de 0,0025 s à 24 h. Vous pouvez enregistrer au maximum 32 000 valeurs de mesure. Ainsi, vous avez la possibilité d'enregistrer les données pendant une longue période.

La fixation murale permet un montage peu encombrant. Tel un support d'informations USB courant, l'enregistreur de données se branche sur un ordinateur pour lire les données. L'exploitation des données est réalisée graphiquement à l'aide du logiciel inclus dans le contenu de la livraison. Les données peuvent être exportées pour l'évaluation synoptique. De plus, vous pouvez mémoriser les données saisies pour leur traitement ultérieur.

L'alimentation électrique s'effectue par une pile au lithium longue durée. Cela garantit ainsi une longue durée d'enregistrement.

L'enregistreur de données ne peut pas être utilisé lorsqu'il est ouvert ou si le couvercle du compartiment à piles est ouvert ou manquant. Les mesures ne doivent pas être effectuées dans des conditions ambiantes défavorables comme en présence de poussière, de gaz inflammables, de vapeurs ou de solvants.

Il faut impérativement respecter les consignes de sécurité et les autres informations de ce manuel d'utilisation.

Ce produit est conforme aux exigences des directives européennes et nationales en vigueur. Tous les noms d'entreprise et les appellations d'appareil figurant dans ce manuel d'utilisation sont des marques déposées de leurs propriétaires respectifs. Tous droits réservés.

## **Contenu de la livraison**

- • Enregistreur de données
- • Cache de protection USB
- • Pile au lithium
- Support mural
- • CD avec logiciel (pour Windows® 2000/XP/Vista/Windows® 7/Windows® 8)
- Manuel d'utilisation

## **EXPLICATION DES SYMBOLES**

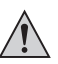

Un point d'exclamation placé dans un triangle signale les informations importantes dans les instructions d'utilisation.

## **Consignes de sécurité**

**Tout dommage résultant d'un non-respect du présent manuel d'utilisation entraîne l'annulation de la garantie ! Nous déclinons toute responsabilité pour les dommages consécutifs !**

 **Nous déclinons toute responsabilité pour d'éventuels dommages matériels ou corporels dus à un maniement incorrect ou au non-respect des précautions d'emploi ! Dans de tels cas, la garantie prend fin.**

- • Pour des raisons de sécurité et d'homologation (CE), il est interdit de modifier la construction ou de transformer l'appareil de son propre gré. Ne le démontez pas.
- • Ce produit n'est pas un jouet. Soyez particulièrement vigilant si vous l'utilisez en présence d'enfants.

 Placez le produit de sorte à le mettre hors de la portée des enfants.

- • N'utilisez jamais l'appareil lorsqu'il vient d'être transporté d'un local froid vers un local chaud. L'eau de condensation qui en résulte pourrait endommager irréversiblement le produit dans des conditions défavorables.
- • Il convient d'éviter les conditions défavorables suivantes sur le lieu d'installation ou lors du transport :
- froid ou chaleur extrême, exposition aux rayons directs du soleil
- poussières ou gaz, vapeurs ou solvants inflammables
- vibrations intenses, coups, chocs

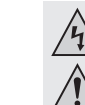

- Ne laissez pas traîner le matériel d'emballage. Cela pourrait constituer un jouet dangereux pour les enfants.
- Cet appareil doit être manipulé avec précaution ; les coups, les chocs ou une chute, même de faible hauteur, peuvent l'endommager.
	- • Mettez toujours le cache de protection anti-poussière USB après la lecture, pour éviter de salir le contact USB.

## **Consignes générales pour les piles**

- • Gardez les piles hors de la portée des enfants.
- • Ne laissez pas les piles traîner ; les enfants ou les animaux domestiques pourraient les avaler. En de pareils cas, consultez immédiatement un médecin.
- • Des piles corrodées ou endommagées peuvent, en cas de contact avec la peau, causer des brûlures. Il faut donc utiliser des gants de protection appropriés.
- • Les piles ne doivent pas être court-circuitées, démontées ou jetées dans le feu. Risque d'explosion.
- • Les piles normales non rechargeables ne doivent pas être rechargées. Risque d'explosion !
- • Lors de l'insertion de la pile, tenez compte de la polarité (respectez les pôles positif/+ et négatif/-).

## **Éléments de commande**

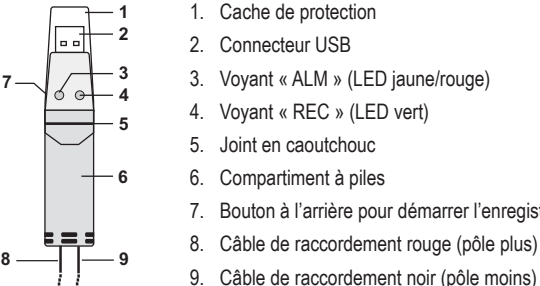

#### **Mise en service**

L'enregistreur de données dispose d'un port USB avec un cache de protection transparent. Il doit être enlevé pour remplacer la pile ou pour lire les données sur un ordinateur. Mettez toujours le cache de protection pendant les enregistrements de données.

narrer l'enregistrement

#### **Mise en place et remplacement de la pile**

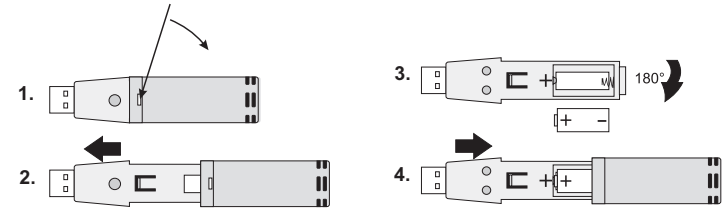

- 1. Ouvrez le boîtier avec un objet pointu (par ex. un petit tournevis, etc.). Soulevez le boîtier dans le sens de la flèche.
- 2. Retirez l'enregistreur du boîtier.
- 3. Retournez l'enregistreur et insérez la pile dans son compartiment en respectant la polarité. Observez les indications de polarité dans le compartiment à piles. Les deux voyants LED s'allument brièvement en alternance en guise de test (vert, jaune, vert).
- 4. Remettez l'enregistreur dans le boîtier jusqu'à ce qu'il s'enclenche. L'appareil est prêt pour la programmation.

#### **Installation des pilotes/du logiciel**

- 1. Insérez le CD dans le lecteur de CD-Rom de votre ordinateur.
- 2. L'installation démarre automatiquement. Si ce n'est pas le cas, ouvrez le répertoire du CD-Rom et exécutez le fichier d'installation « autorun.exe ».
- 3. Sélectionnez la langue souhaitée (parmi l'allemand, l'anglais et le français).
- 4. Suivez les instructions de la boîte de dialogue, sélectionnez le dossier de destination pour l'installation et procédez à l'installation.
- 5. Pour plus d'informations, veuillez vous référer au manuel d'utilisation fourni sur le CD.
- 6. Le logiciel fourni est la version standard, Voltsoft Standard Edition. La version professionnelle (Voltsoft Datenlogger, N° de commande. 10 13 33) peut être achetée séparément. En achetant la version professionnelle, vous obtenez une clé de licence appropriée. Suivez les instructions du manuel d'utilisation Voltsoft pour mettre à jour votre logiciel vers la version professionnelle et l'enregistrer.

## **Utilisation**

#### **a) Enregistrement de mesure**

Le branchement de l'enregistreur de données s'effectue via les deux pinces crocodiles qui se trouvent aux extrémités des câbles.

Après avoir connecté l'enregistreur de données au produit souhaité, le processus d'enregistrement peut être lancé en appuyant sur le bouton « 7 ». Cela est signalé par le clignotement simultané des LED « REC » et « ALM ».

L'enregistrement se termine automatiquement lorsque le temps prédéfini est écoulé.

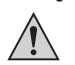

**Lors du branchement sur l'appareil électrique souhaité, veillez toujours à respecter la bonne polarité (câble rouge +/câble noir -)**

## **Mesure de tension « DL-191V »**

Branchez les pinces crocodiles en parallèle avec l'appareil électrique à mesurer. Câble rouge = pôle positif, câble noir = pôle négatif.

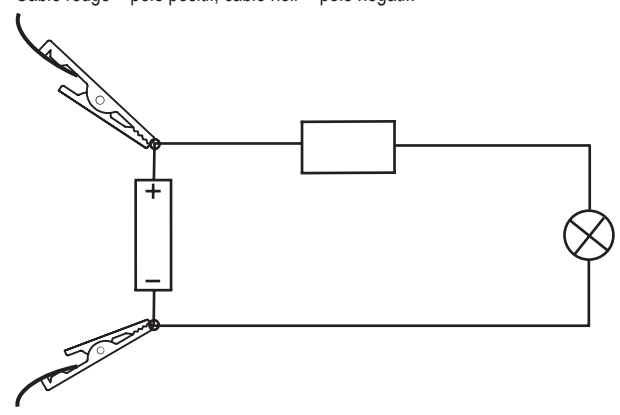

#### **Mesure de courant « DL-191A »**

Branchez les pinces crocodiles en série avec l'appareil électrique à mesurer.

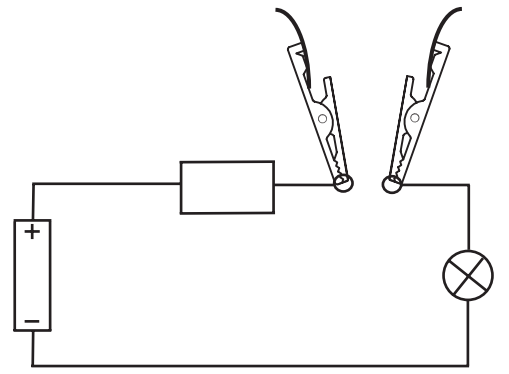

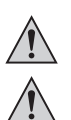

**Ne dépassez jamais les valeurs d'entrée max. permises. Ne touchez pas au circuit ou à des parties du circuit !**

**Avant le début de la mesure, assurez-vous de l'absence d'endommagements tels que des coupures, des fissures ou des pincements au niveau des câbles de mesure raccordés. Des câbles de mesure défectueux ne doivent plus être utilisés !**

#### **b) Lecture des mesures**

- 1. Lancez le logiciel Voltsoft et connectez l'enregistreur de données à l'ordinateur. Suivez les instructions du guide d'utilisation du logiciel (chapitre 3).
- 2. Après la lecture des données, débranchez l'enregistreur de données du port USB de votre ordinateur.

## **Entretien et nettoyage**

Hormis un remplacement occasionnel des piles, l'enregistreur de données ne nécessite pas d'entretien.

Ne nettoyez jamais l'enregistreur de données lorsqu'il est en mode d'enregistrement ou de lecture.

Pour le nettoyage, utilisez un chiffon doux, sec et propre. N'utilisez pas de détergents agressifs. Ces derniers pourraient causer une décoloration de l'appareil. Lors du nettoyage, n'appuyez pas trop fort sur la surface afin d'éviter de la rayer.

#### **Élimination**

#### **a) Généralités**

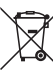

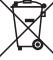

Procédez à l'élimination du produit au terme de sa durée de vie conformément aux dispositions légales en vigueur.

#### **b) Piles**

Le consommateur final est légalement tenu (ordonnance relative à l´élimination des piles usagées) de rapporter toutes les piles usées, il est interdit de les jeter dans les ordures ménagères !

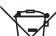

Les piles rechargeables contenant des substances nocives sont marquées par le symbole ci-contre qui signale l'interdiction de les jeter dans une poubelle ordinaire. Les désignations pour les principaux métaux lourds dangereux sont : Cd = cadmium, Hg = mercure, Pb = plomb. Vous pouvez rapporter gratuitement vos piles

usagées aux centres de récupération de votre commune, à nos succursales ou à tous les points de vente de piles.

## **Caractéristiques techniques**

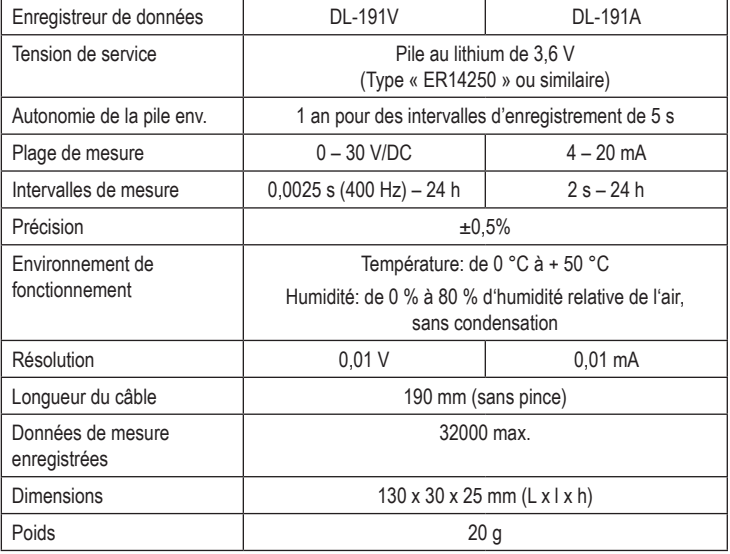

F  **Informations légales**

Ce mode d'emploi est une publication de la société Voltcraft®, Lindenweg 15, D-92242 Hirschau/Allemagne, Tél. +49 180/586 582 7 ww.voltcraft.de).

Tous droits réservés, y compris de traduction. Toute reproduction, quelle qu'elle soit (p. ex. photocopie, microfilm, saisie dans des installations de<br>traitement de données) nécessite une autorisation écrite de l'éditeur.

l'équipement. **© Copyright 2014 by Voltcraft®**

# O **GEBRUIKSAANWIJZING**

C E **Versie 01/14**

## **USB-datalogger**

BESTELNR. 10 50 33 DC-SPANNINGSLOGGER "DL-191V" BESTELNR. 10 50 34 STROOMLOGGER "DL-191A"

## **Beoogd gebruik**

Met de op batterijen lopende datalogger DL-191V kunnen spanningen van 0 – 30 V/DC worden gemeten en geregistreerd. De datalogger DL-191A meet stromen van 4 – 20 mA en registreert deze eveneens. De meetgegevens worden onafhankelijk in instelbare intervallen van 0,0025 s tot 24h geregistreerd. Er kunnen maximaal 32.000 meetwaarden worden opgeslagen. Er kunnen dus gedurende langere tijd gegevens worden geregistreerd.

Een plaatsbesparende montage is via een wandhouder mogelijk. De datalogger wordt zoals een normaal in de handel verkrijgbare USB-informatiedrager op een computer aangesloten en uitgelezen. De evaluatie geschiedt grafisch met behulp van de bij de levering inbegrepen software. Een export van de gegevens voor een tabellarische evaluatie is mogelijk. De geregistreerde gegevens kunnen bovendien voor verdere verwerking worden opgeslagen.

De stroomvoorziening vindt plaats via een lithiumbatterij met een lange levensduur. Zo is dus een lange registratieduur gegarandeerd.

De datalogger mag in geopende toestand of met open of ontbrekend batterijvak niet worden gebruikt. Metingen bij ongunstige omgevingsomstandigheden zoals bijv. stof en brandbare gassen, dampen of oplosmiddelen zijn niet toegestaan.

Volg te allen tijde de veiligheidsaanwijzingen en alle andere informatie in deze gebruiksaanwijzing op.

Dit product voldoet aan de wettelijke, nationale en Europese eisen. Alle voorkomende bedrijfsnamen en productaanduidingen zijn handelsmerken van de betreffende eigenaren. Alle rechten voorbehouden.

#### **Omvang van de levering**

- Datalogger
- USB-beschermkap
- Lithium-batterii
- Wandhouder
- • CD met software (voor Windows® 2000/XP/Vista/Windows® 7/Windows® 8)
- • Gebruiksaanwijzing

## **Pictogramverklaringen**

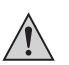

Een uitroepteken in een driehoek wijst op belangrijke aanwijzingen in de gebruiksaanwijzing.

#### **Veiligheidsaanwijzingen**

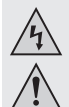

**Bij schade, veroorzaakt door het niet raadplegen en opvolgen van deze gebruiksaanwijzing, vervalt elk recht op waarborg/garantie! Voor gevolgschade aanvaarden wij geen enkele aansprakelijkheid.**

 **Wij zijn niet verantwoordelijk voor materiële schade of persoonlijk letsel veroorzaakt door ondeskundig gebruik of door het niet opvolgen van de veiligheidsaanwijzingen! In dergelijke gevallen vervalt de waarborg/garantie.**

- • Om veiligheids- en keuringsredenen (CE) is het eigenmachtig ombouwen en/of veranderen van het product niet toegestaan. Demonteer het product niet.
- Het product is geen speelgoed. Wees daarom extra voorzichtig als er kinderen aanwezig zijn.

 Gebruik het product op een zodanige manier, dat het buiten bereik van kinderen ligt.

- • Gebruik het product nooit direct nadat het van een koude naar een warme ruimte is gebracht. Het condenswater dat daarbij ontstaat kan het product onder bepaalde omstandigheden onherstelbaar beschadigen.
- • Vermijd de volgende ongunstige omgevingscondities op de opstelplek of tijdens het transport:
- Kou of hitte, direct zonlicht
- Stof, brandbare gassen, dampen of oplosmiddelen
- Sterke trillingen, stoten, schokken

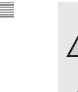

- Laat het verpakkingsmateriaal niet rondslingeren, dit kan voor kinderen gevaarlijk speelgoed zijn.
- Behandel het product voorzichtig; door stoten, schokken of een val zelfs van geringe hoogte - kan het beschadigd raken.
- • Monteer steeds na het uitlezen de USB-stofbeschermkap, om vuil op het USBcontact te vermijden.

## **Algemene aanwijzingen betreffende batterijen**

- • Houd batterijen uit handen van kinderen.
- • Laat batterijen niet onbeheerd liggen; het gevaar bestaat dat kinderen of huisdieren ze inslikken. Raadpleeg in geval van inslikken onmiddellijk een arts.
- • Lekkende of beschadigde batterijen kunnen bij contact met de huid bijtend letsel veroorzaken, draag daarom in dat geval geschikte beschermende handschoenen.
- • Sluit batterijen niet kort, demonteer ze niet en gooi ze niet in het vuur. Er bestaat explosiegevaar.
- • Conventionele niet-oplaadbare batterijen mogen niet worden opgeladen, er bestaat explosiegevaar!
- • Let bij het plaatsen van de batterij op de juiste polariteit (let op: plus/+ en min/- ).

#### **Bedieningselementen**

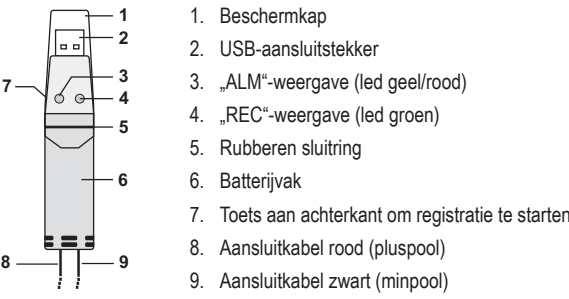

#### **Ingebruikname**

De datalogger is op de USB-poort voorzien van een transparante beschermkap. Deze moet eraf gehaald worden als de batterij wordt vervangen resp. via een computer wordt uitgelezen. Monteer de beschermkap steeds tijdens het registreren van gegevens.

## **Batterij plaatsen/vervangen**

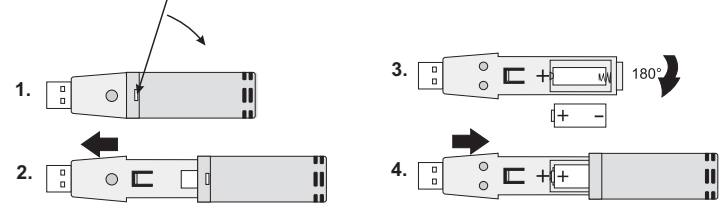

- 1. Open met een spits voorwerp (bijv. een kleine schroevendraaier etc.) de behuizing. Hef de behuizing in de richting van de pijl.
- 2. Neem de datalogger uit de behuizing.
- 3. Draai de datalogger om en plaats de batterij met de juiste polariteit in het batterijvak. In het batterijvak kunt u de polariteitsgegevens aflezen. De twee led's branden ter controle afwisselend kort (groen, geel, groen).
- 4. Schuif de datalogger terug in de behuizing tot deze vastklikt. De datalogger is gereed voor programmering.

#### **Installatie van de software/driver**

- 1. Plaats de cd in het betreffende cd-romstation van uw computer.
- 2. Het installeren begint automatisch. Is dit niet het geval, ga dan naar uw cd-rom-map en open daar het installatiebestand "autorun.exe".
- 3. Kies de door u gewenste taal (Duits, Engels of Frans).
- 4. Volg de aanwijzingen in het dialoogvenster, kies de doelmap voor de installatie en voer de installatie door.
- 5. Neem voor nadere informatie de gebruiksaanwijzing in acht die op de cd staat.
- 6. De meegeleverde software is de Voltsoft Standard Edition. De Professional Version. (Voltsoft-datalogger, nr. 10 13 33) kan afzonderlijk worden verkregen. Door aanschaf van de Professional Version krijgt u de betreffende licentiesleutel. Volg de aanwijzingen op in de Voltsoft-gebruiksaanwijzing, om een upgrade van uw software naar Professional Version door te voeren en deze te registreren.

## **Bediening**

#### **a) Meting registreren**

De aansluiting van de datalogger geschiedt via de beide krokodilklemmen die zich op het kabeleinde bevinden.

Nadat de datalogger op het gewenste product is aangesloten, kan het registratieproces worden gestart door toets "7" in te drukken. Dit wordt door het gelijktijdige knipperen van de led's "REC" en "ALM" aangegeven.

Na het bereiken van de vooraf ingestelde tijd wordt de registratie automatisch beëindigd.

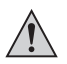

**Let bij het aansluiten op de gewenste verbruiker altijd op de juiste polariteit (rode draad+/zwarte draad -)**

#### **Spanningsmeting "DL-191V"**

Verbind de krokodilklemmen parallel met de te meten verbruiker. Rode draad pluspool, zwarte draad minpool.

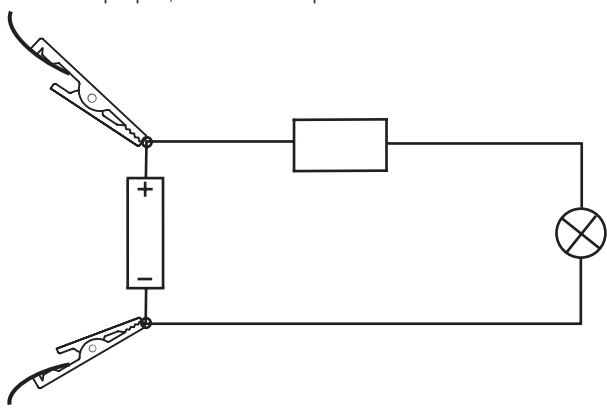

#### Stroommeting "DL-191A"

Verbind de krokodilklemmen in serie met de te meten verbruiker.

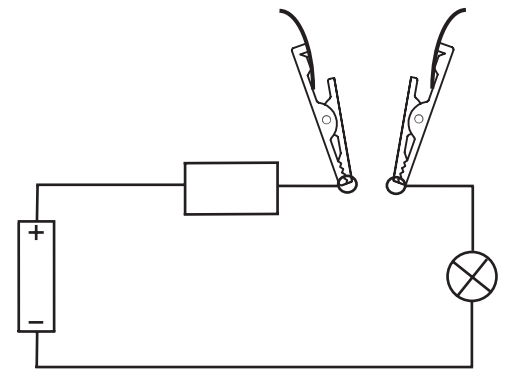

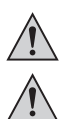

**Overschrijd in geen geval de max. toegestane ingangsgrootheden. Raak in geen geval schakelingen of schakeldelen aan!**

**Controleer voor aanvang van de meting de aangesloten meetsnoeren op beschadigingen, zoals sneden, scheuren of pletten. Defecte meetleidingen mogen niet meer worden gebruikt!**

#### **b) Uitlezen van de waarden**

- 1. Start de Voltsoft-software en sluit de datalogger aan op de computer. Volg de aanwijzingen uit het softwarehandboek op (hoofdstuk 3).
- 2. Koppel de datalogger na het uitlezen weer los van de USB-poort van uw computer.

#### **Onderhouden en schoonmaken**

Afgezien van het regelmatig vervangen van batterijen is de datalogger onderhoudsvrij.

Maak de datalogger nooit in de registratie- of uitleesmodus schoon.

Voor het schoonmaken is een droge zachte, schone doek voldoende. Gebruik geen agressieve schoonmaakmiddelen, hierdoor kan het product verkleuren. Druk tijdens het schoonmaken niet te hard op het oppervlak, om krassen te voorkomen.

#### **Verwijdering**

## **a) Algemeen**

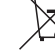

Verwijder het product aan het einde van zijn levensduur conform de geldende wettelijke bepalingen.

#### **b) Batterijen**

Als eindverbruiker conform de KCA-voorschriften bent u wettelijk verplicht om alle lege batterijen en accu's in te leveren; afvoeren via het huisvuil is niet toegestaan.

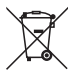

Batterijen met schadelijke stoffen worden gekenmerkt door het hiernaast afgebeelde pictogram, dat op het verbod van afvoeren met gewoon huisvuil duidt. De aanduidingen voor de betreffende zware metalen zijn: Cd = cadmium, Hg = kwik, Pb = lood. Verbruikte batterijen kunt u gratis inleveren bij de inzamelpunten in uw gemeente of bij verkooppunten van batterijen en accu's.

#### **Technische gegevens**

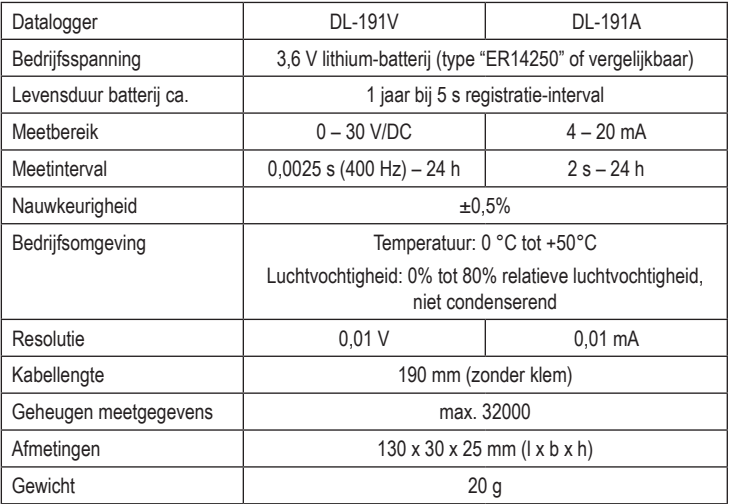

Alle rechten, vertaling inbegrepen, voorbehouden. Reproducties van welke aard dan ook, bijvoorbeeld fotokopie, microverfilming of de registratie in<br>elektronische gegevensverwerkingsapparatuur, vereisen de schriftelijke toe Deze gebruiksaanwijzing voldoet aan de technische stand bij het in druk bezorgen. Wijziging van techniek en uitrusting voorbehouden.<br>© Coovricht 2014 by Voltcraft®  $©$  Copyright 2014 by Voltcraft<sup>®</sup>

O  **Colofon**

Deze gebruiksaanwijzing is een publicatie van de firma Voltcraft®, Lindenweg 15, D-92242 Hirschau/Duitsland, Tel. +49 180/586 582 7 (www.voltcraft.de).